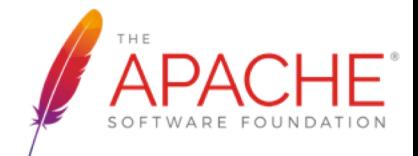

#### Implementing a usrsock based **Wi-Fi driver on NuttX Implementing a usrsock based**

**Masayuki Ishikawa Sony Home Entertainment & Sound Products, Inc**

**August 15-16 2020 NuttX Online Workshop** 

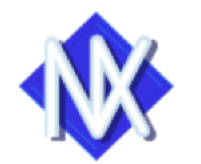

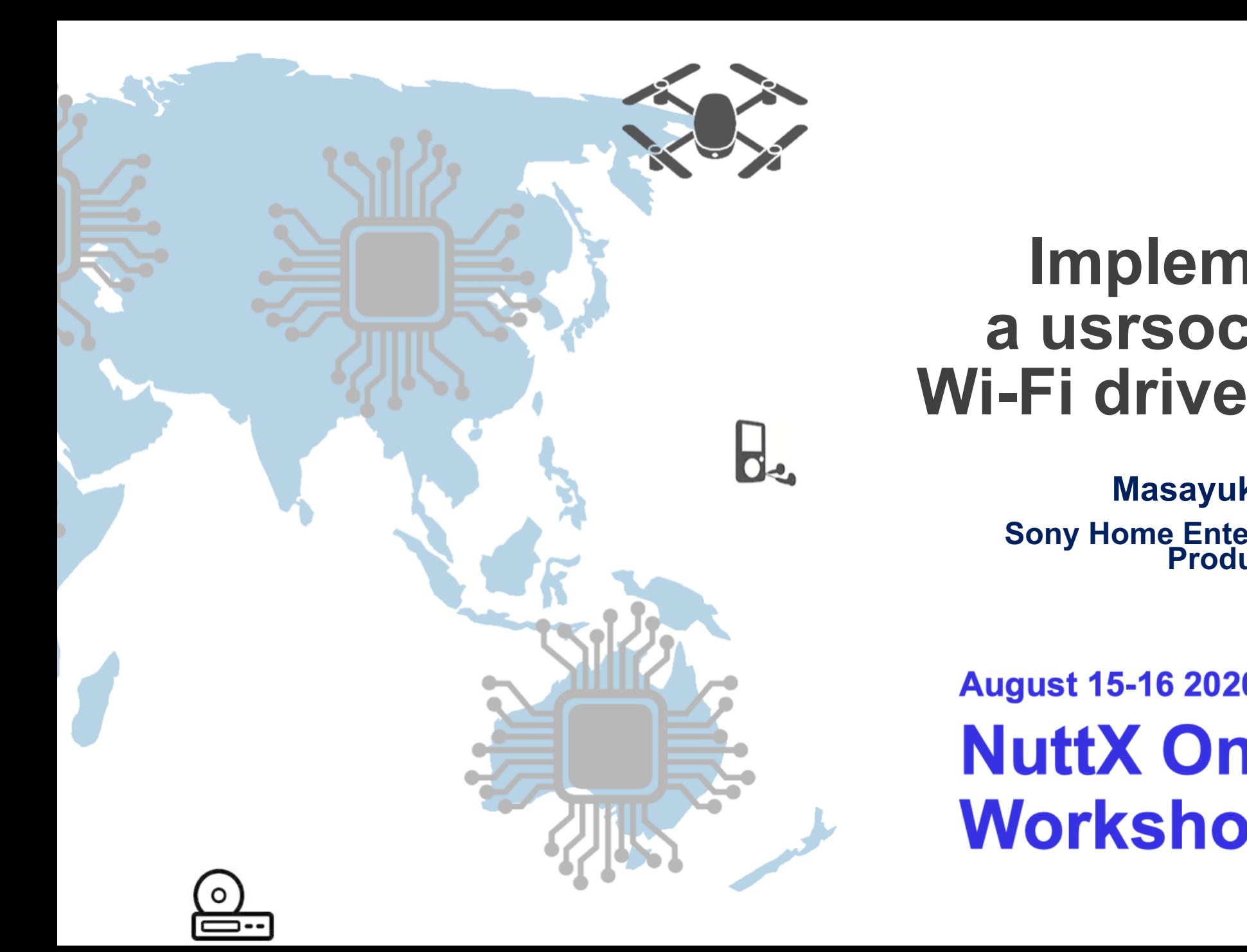

#### About Me

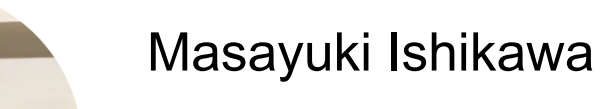

Senior Software Engineer at Sony Home Entertainment & Sound Products Inc.

Technical background

- 3D Graphics, Home Networking, Internet-to-Home, Embedded Systems Product development
- Portable Media Player (Linux/Android)
- § Digital Voice Recorder, Music Player, Headphone (NuttX) Public talks
- § Arm Techcon 2016, ELC2017NA, OpenIoT2018NA, NuttX2019, ELC2019NA/E

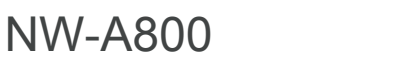

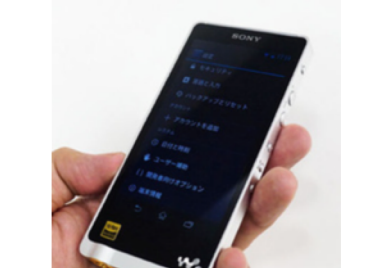

NW-ZX1

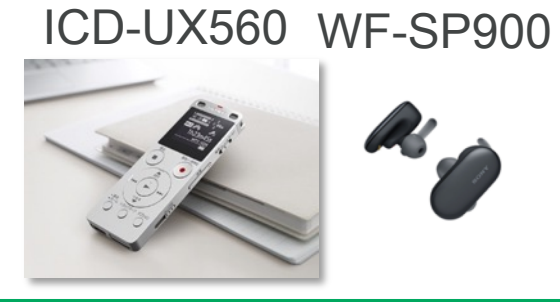

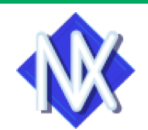

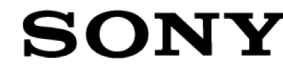

### Agenda

#### **SON**

#### § Hardware

- § Spresense + Telit GS2200M
- § STM32F4Discovery + Telit GS2200M
- § Read & Write transaction on SPI
- § Software
	- § Architecture
	- What is usrsock?
	- § Serial-To-Wi-Fi
- § Actual use-cases
- § Demo video

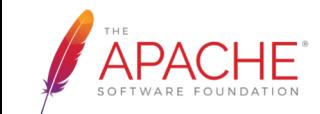

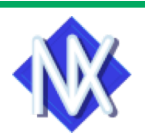

## Hardware : Spresense + GS2200M

- § Spresense (main + extension)
	- Arm Cortex-M4F x 6 (up to 160MHz)
	- § SRAM 1.5MB
	- microSDHC
	- § SPI
		- High performance mode: up to 13.00 Mbps
- Telit GS2200M \*
	- Radio: 802.11b/g/n (2.4GHz only)
	- § Voltage: VDDIO 1.8-3.3V, VIN3.3V
	- § Interface\*\*: UART/SPI (up to 10Mbps)/SDIO
	- § Embedded TCP/IP stack

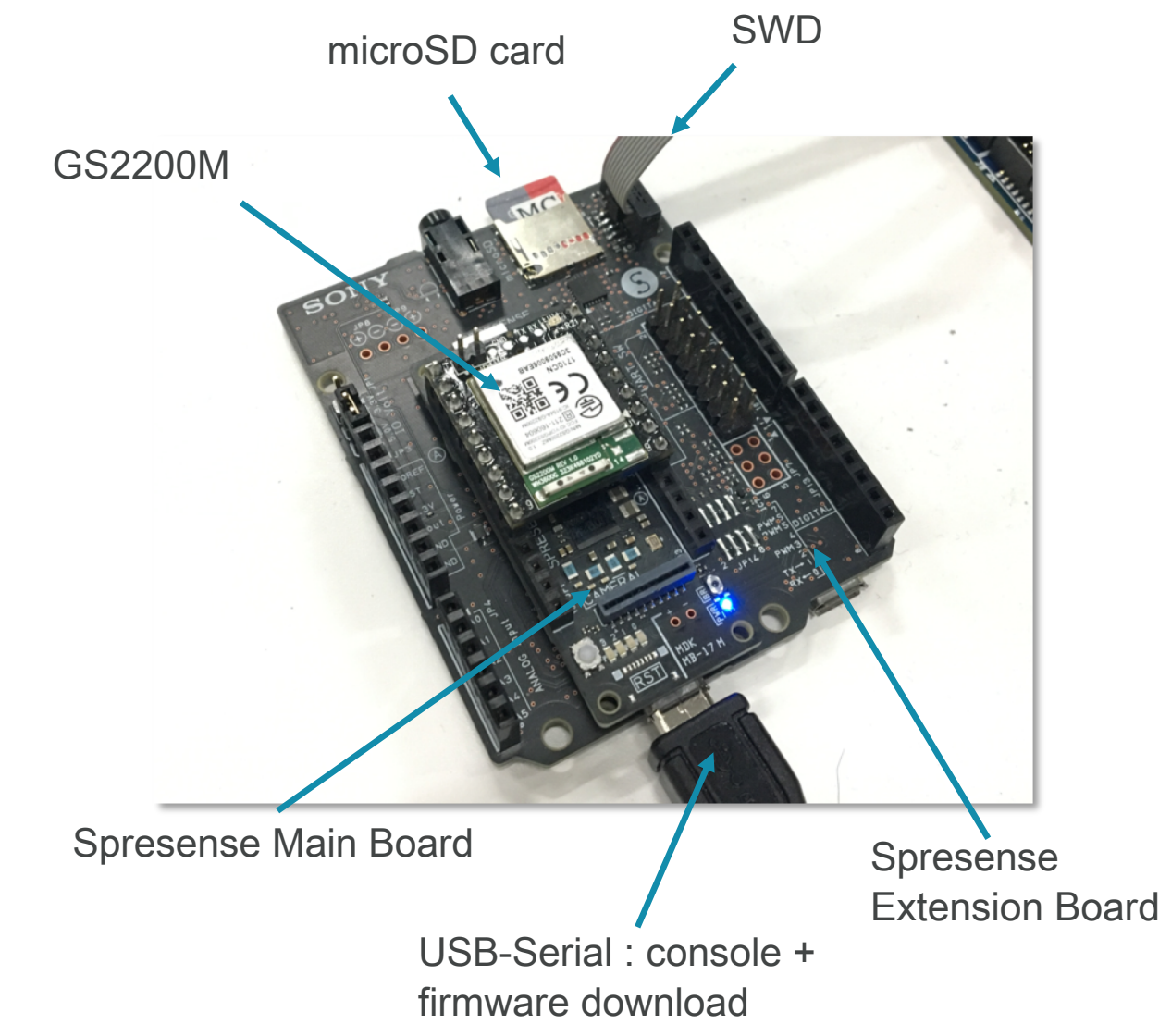

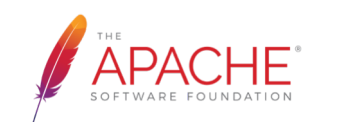

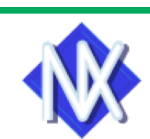

**SONY** 

### Pin assignments

- § I/O voltage: 1.8V
- § Reset pin : UART2\_RTS
- § IRQ pin : UART2\_CTS \*
- § Interface : SPI5

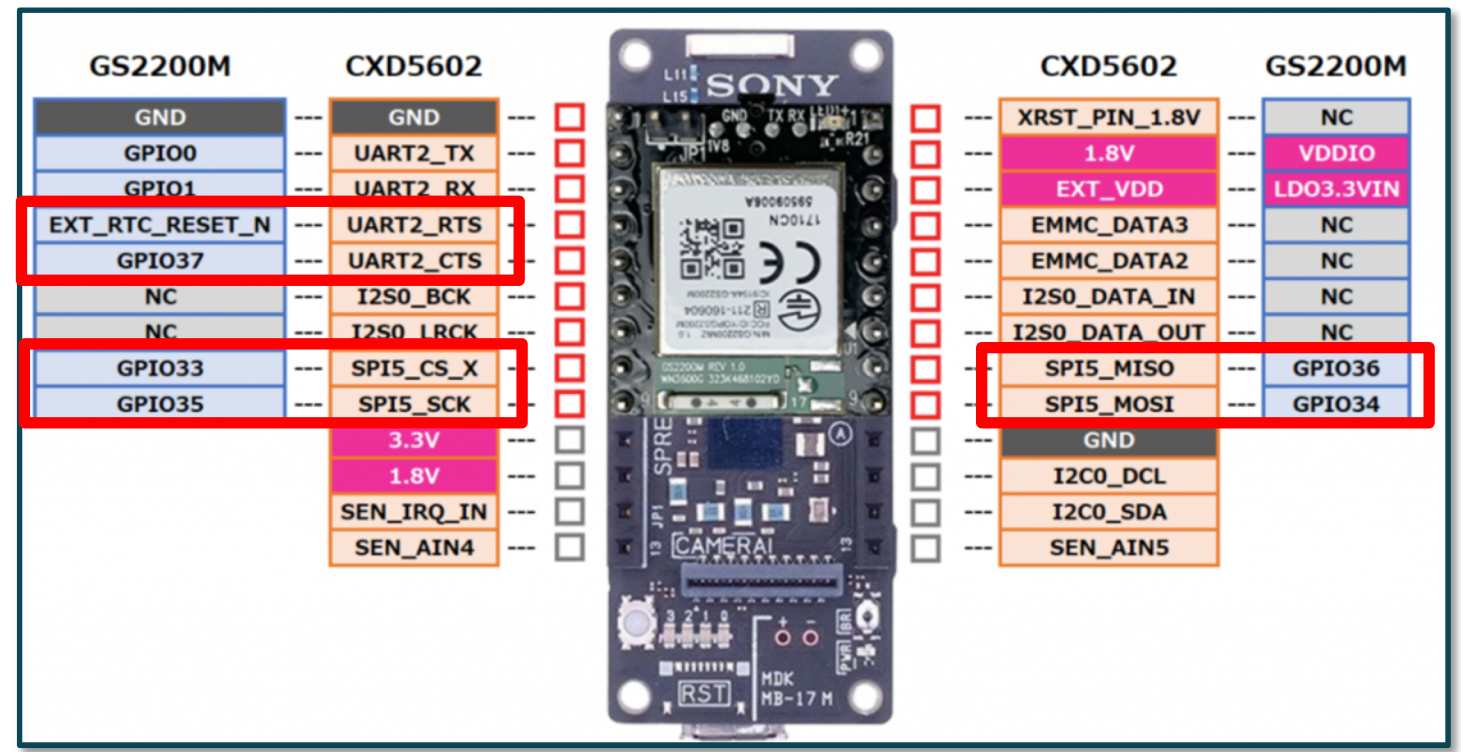

https://idy-design.com/product/is110b.html

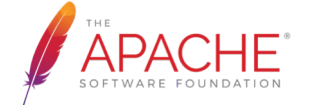

5 \*GPIO37 in GS2200M is assigned for IRQ. See also : 1VV0301396\_GS2200M\_HW\_User\_Guide\_r0.pdf

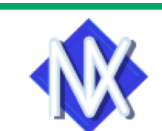

**SON** 

#### **SONY** Hardware : STM32F4Discovery + GS2200M

- § STM32F4Discovery
	- Arm Cortex-M4F (168MHz)
	- $\overline{\phantom{1}}$  SRAM 128KB + 64KB (CCM)
	- microSD over SPI (SPI2 is assigned)
		- § SDHCI can be used
- § Telit GS2200M
	- Radio: 802.11b/g/n (2.4GHz only)
	- § Voltage: VDDIO3.3V, VIN3.3V
	- § Interface: UART/SPI/SDIO
	- Embedded TCP/IP stack

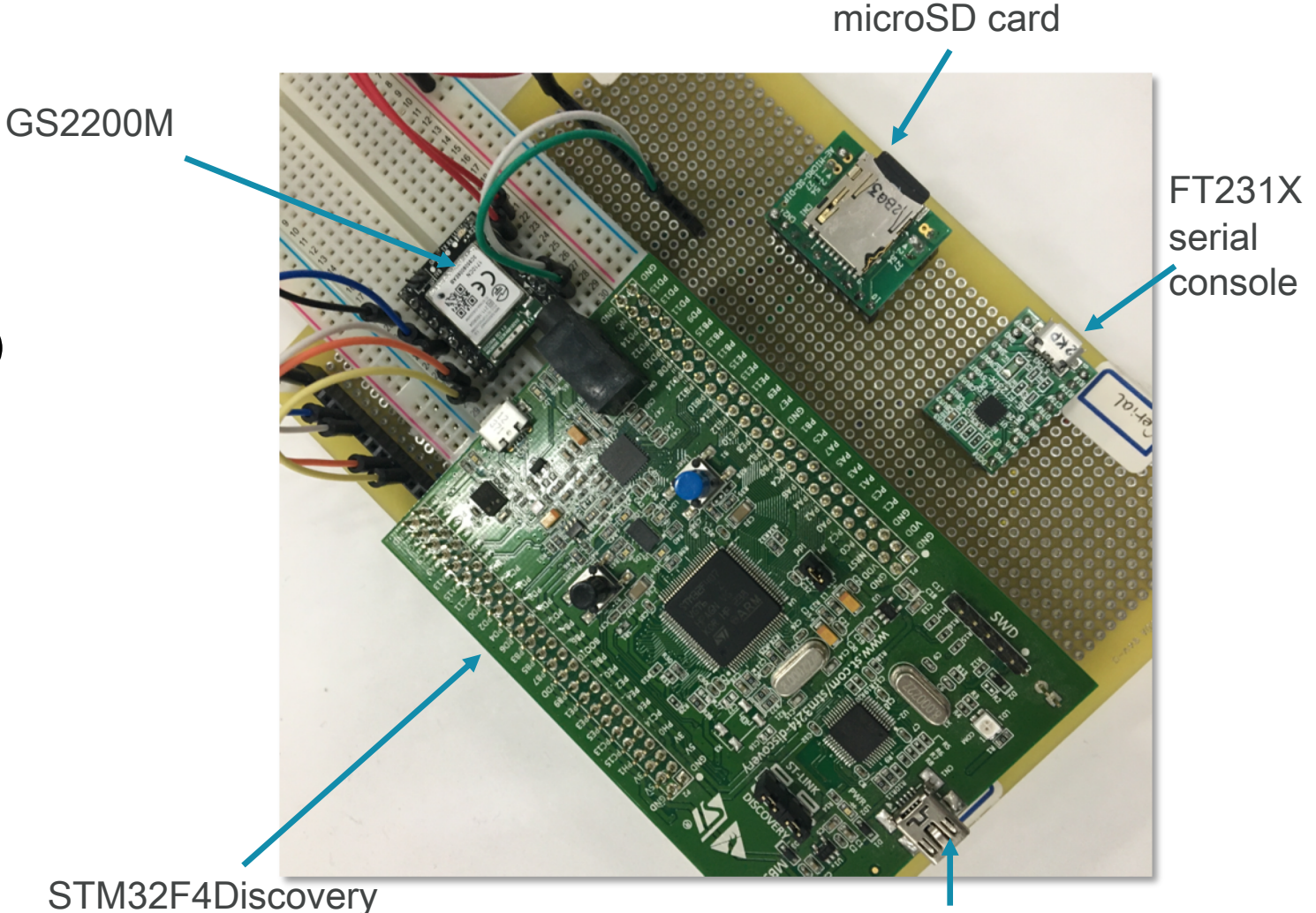

ST-LINK2: firmware download & debug

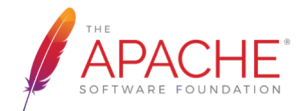

## Pin assignments

SON

- § FT231X to STM32F407
	- § RXD : PA2 (USART2\_TX)
	- § TXD : PA3 (USART2\_RX)
- microSD to STM32F407
	- PIN2 (CD/D3) : PB12 (for chip select)
	- PIN5 (CLK) : PB13 (SPI2\_SCK)
	- PIN3 (CMD) : PB15 (SPI2\_MOSI)
	- § PIN7 (D0) : PB14 (SPI2\_MISO)
- § GS2200M to STM32F407
	- § GPIO33 : PE5 (for chip select)
	- § GPIO35 : PB3 (SPI3\_SCK)
	- § GPIO34 : PB5 (SPI3\_MOSI)
	- § GPIO36 : PB4 (SPI3\_MISO)
	- § GPIO37 : PD2 (for interrupt)
	- § EXT\_RTC\_RESET\_N : PE4 (for reset)
	- § VDDIO : 3.3V

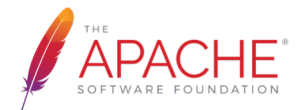

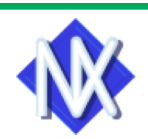

### HI frame format on SPI (from MCU)\*

#### Figure 19 HI Frame Format (From Host Side)

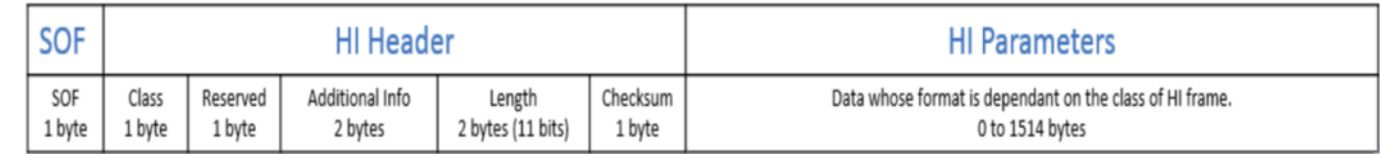

#### **Table 20 HI Parameters Service Class Identifiers**

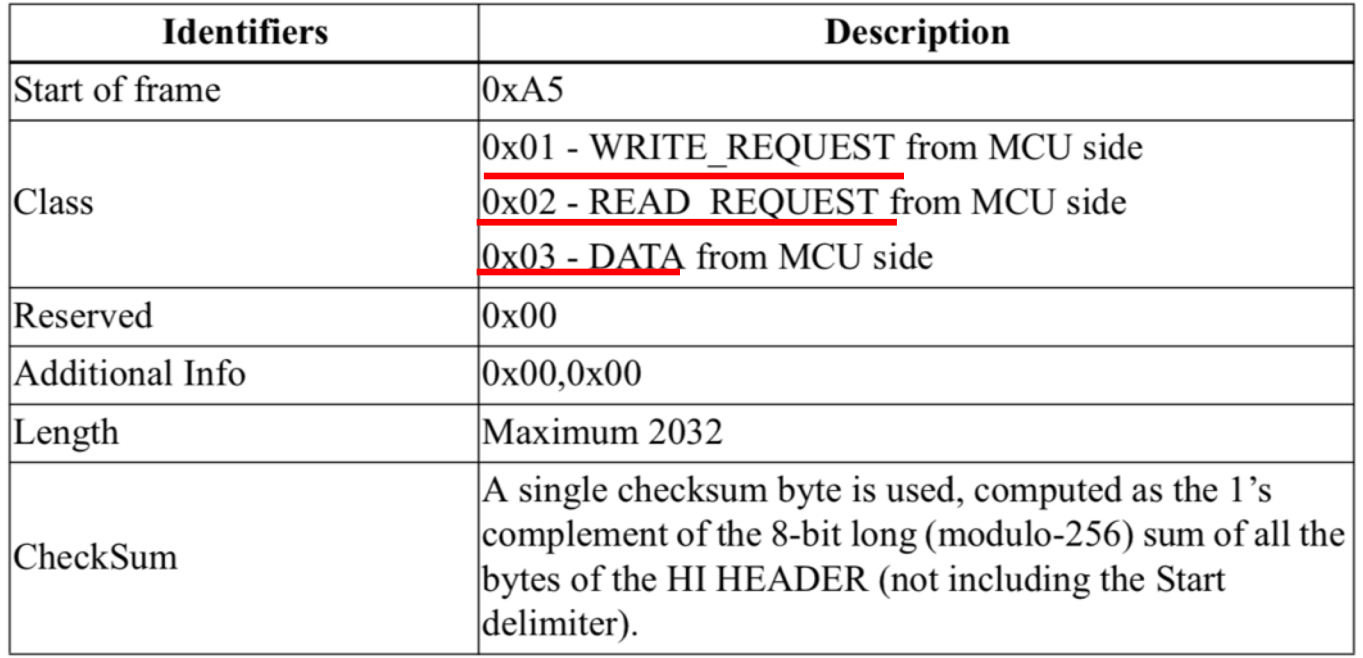

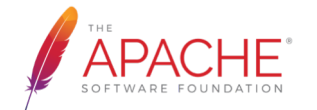

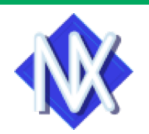

#### HI frame format on SPI (from GS node)

#### Figure 20 HI Frame Response (from GS Node)

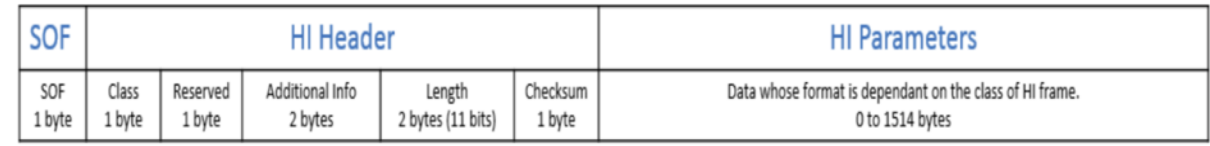

#### Table 21 HI Frame Response (from GS Node)

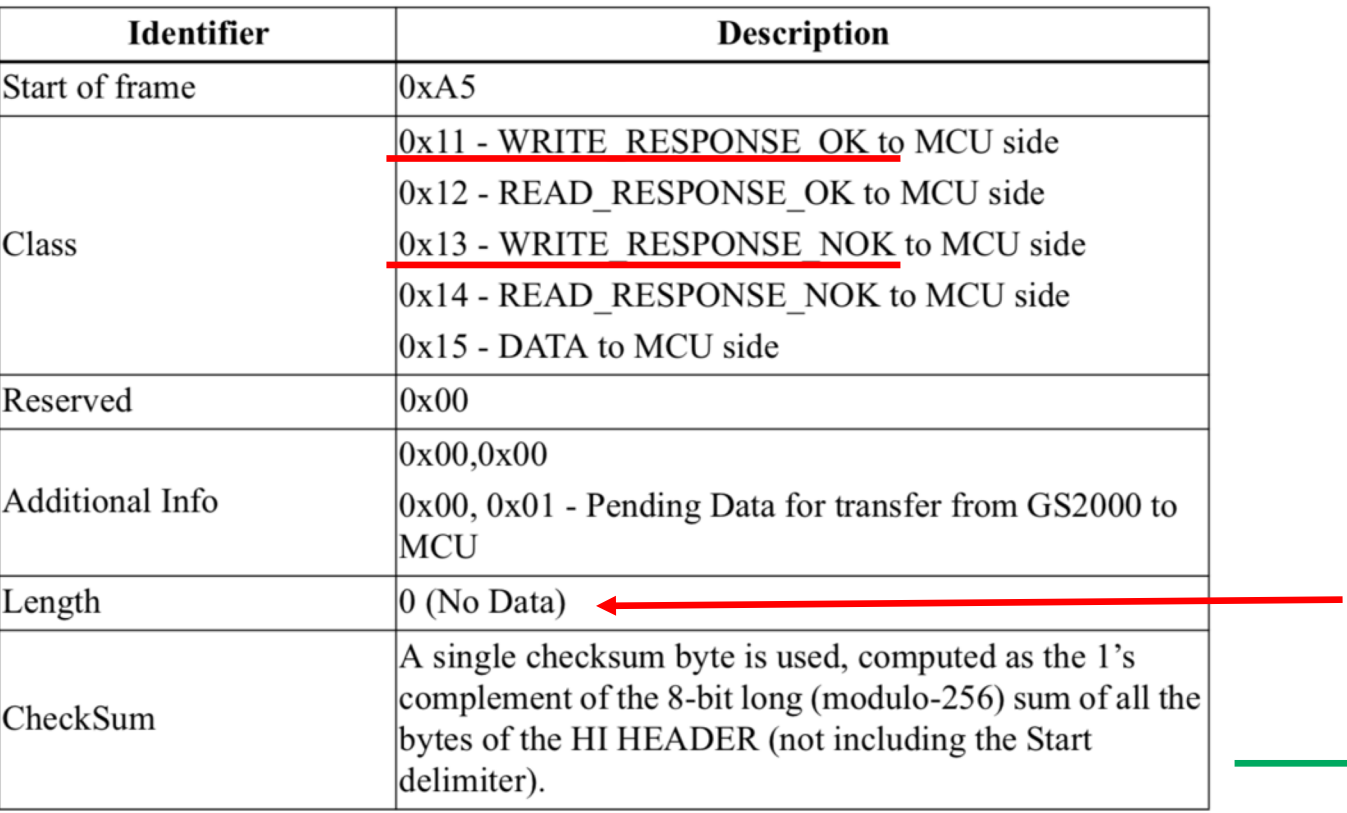

Actual data length is set when the class is READ\_RESPONSE\_OK

**SONY** 

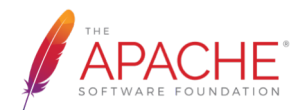

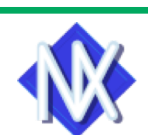

#### 10

### Write transaction on SPI

- § Start with GPIO37=L
- § Send WRITE\_REQUEST
- § Wait for GPIO37=H
- Receive WRITE\_RESPONSE
- § Send DATA\_HEADER and DATA

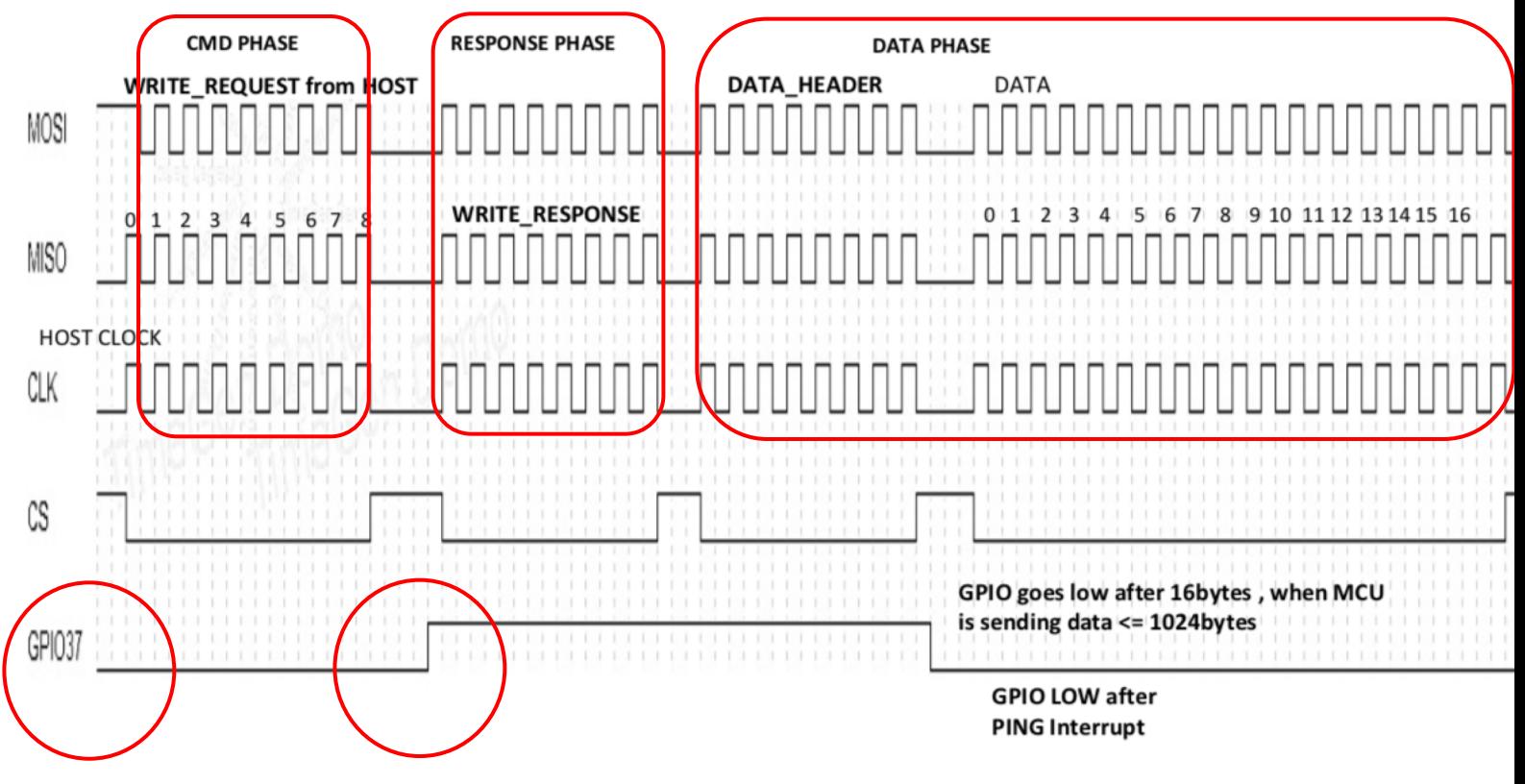

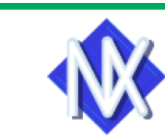

### Read transaction on SPI

- § Start with GPIO37=H
- § Send READ\_REQUEST
- § Wait for GPIO37=H
- § Receive READ\_REPONSE
- § Receive DATA\_HEADER and DATA

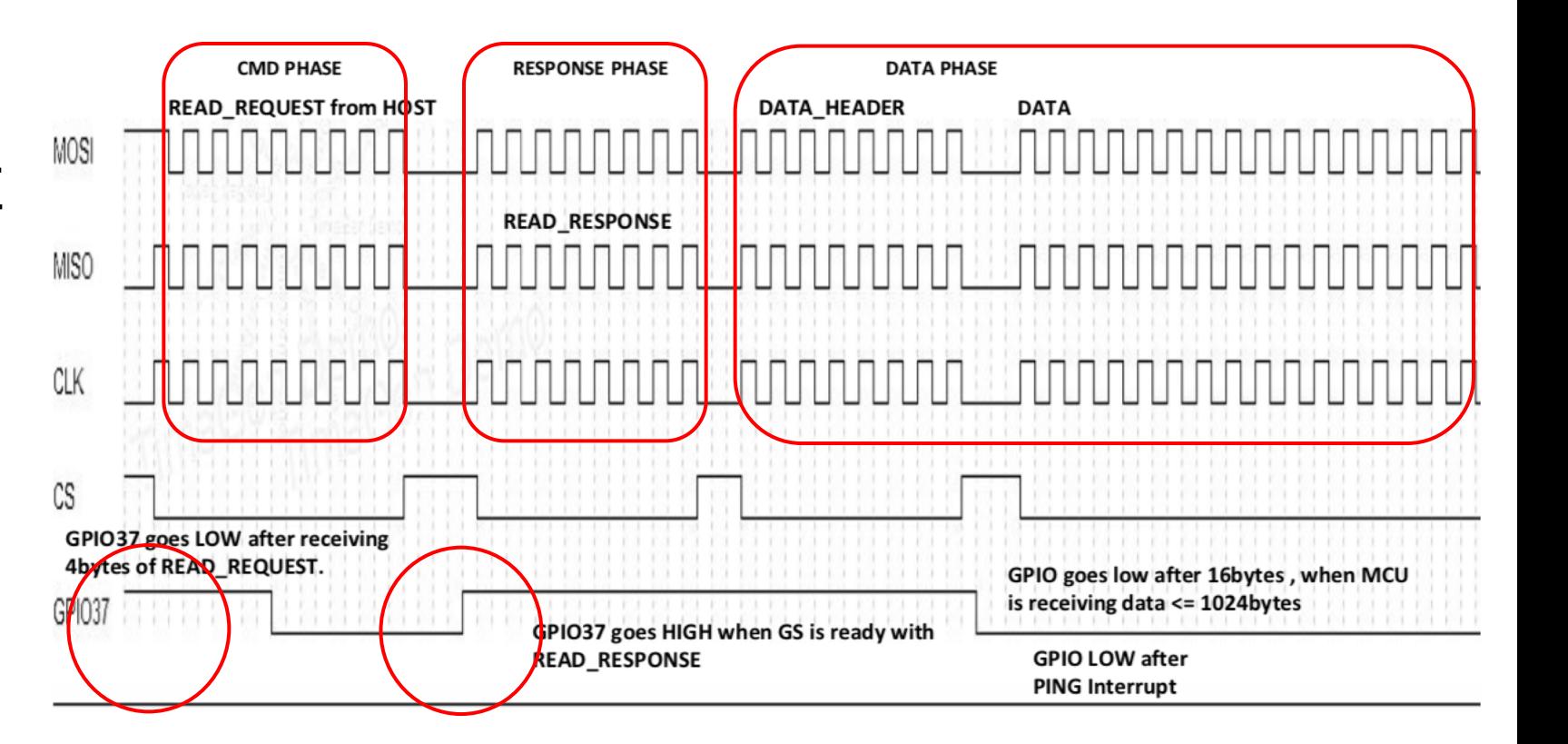

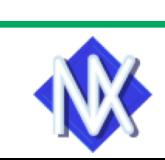

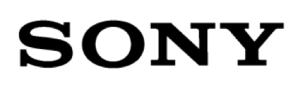

#### Software architecture

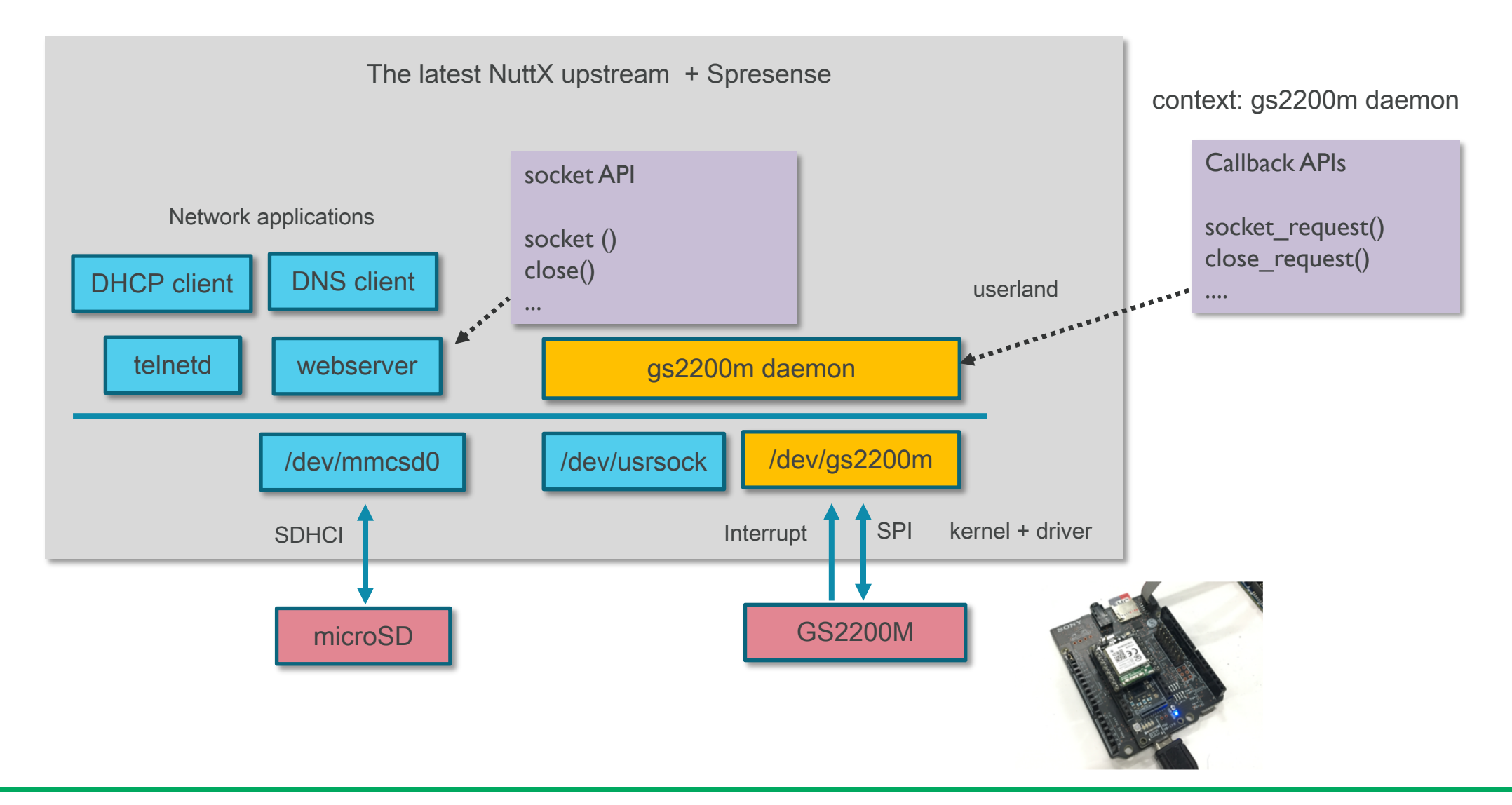

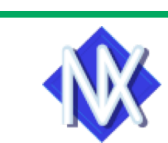

**APACHE** NOTE: Though GS2200M supports high-level protocols such as HTTP(S)/MQTT, in this driver we only use low level.

#### What is the usrsock?

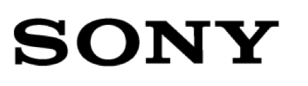

- § User-space networking stack API
- § User-space daemon and HAL provide NuttX networking features
- This allows seamless integration of HW-provided TCP/IP stacks to NuttX

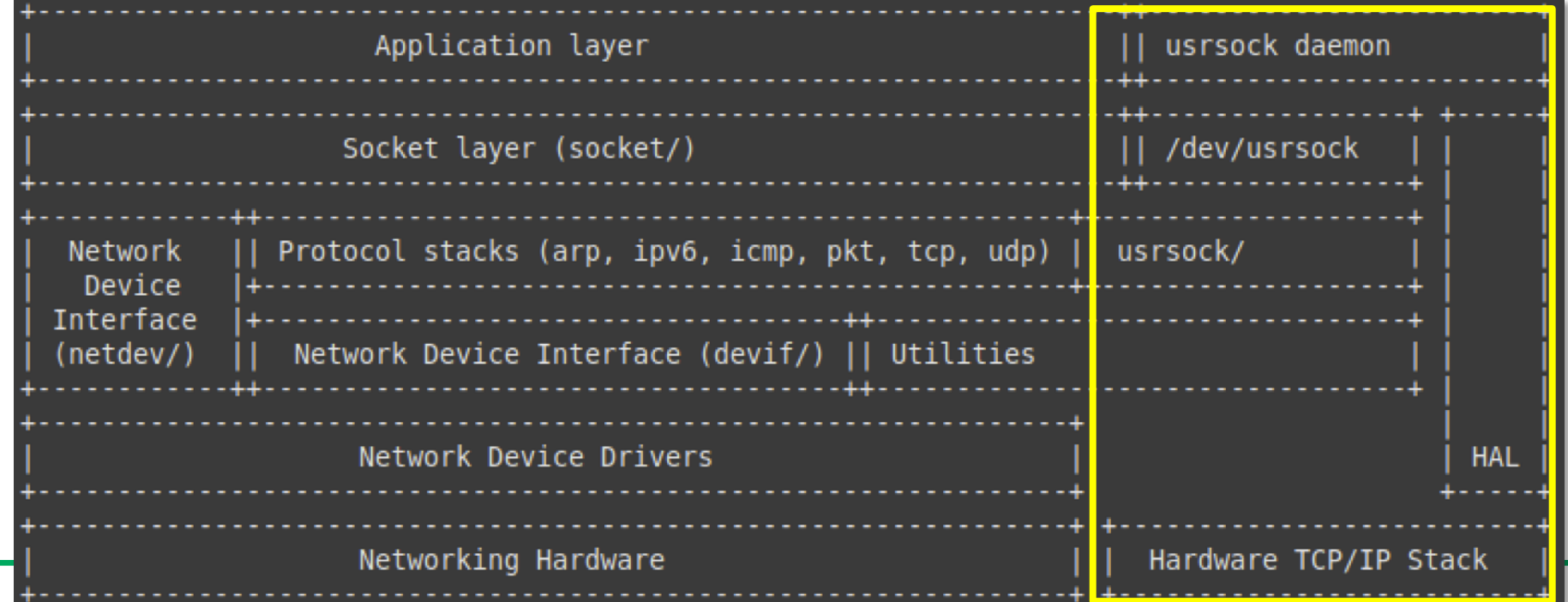

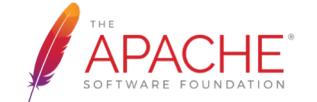

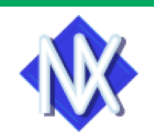

### Serial-to-WiFi on GS2200M

- The Serial-to-WiFi stack is used to provide WiFi capability to any device having a serial interface.
- This approach offloads WLAN, TCP/IP stack and network management overhead to the WiFi chip, allowing a small embedded host (for example an MCU) to communicate with other hosts on the network using a WiFi wireless link.
- The host processor can use serial commands to configure the Serial-to-WiFi Application and to create wireless and network connections.

NOTE: IP-to-Wi-Fi is also possible, if you build with SDK builder.

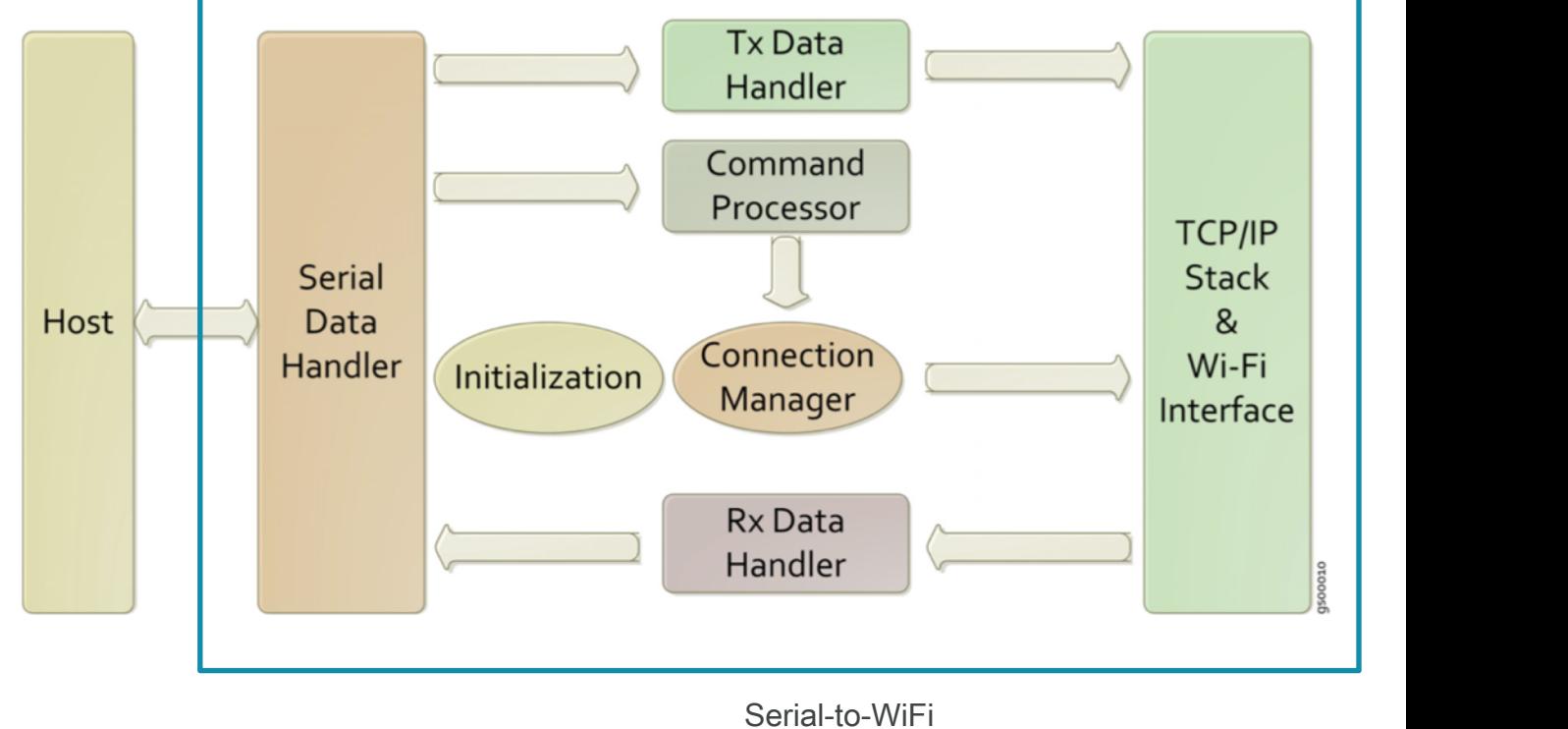

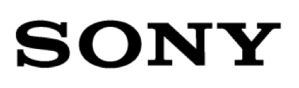

### AT command examples (1/2)

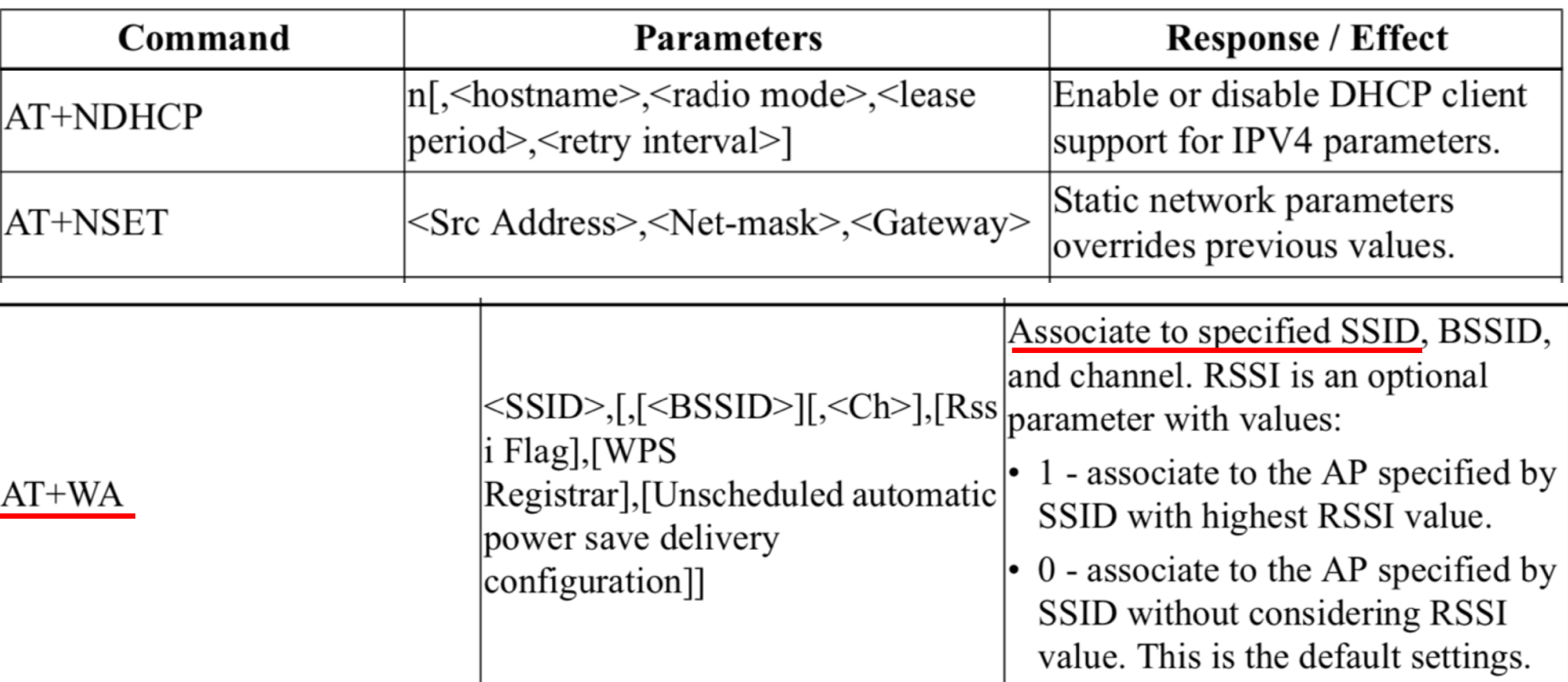

#### Table 497 Network AT Supported Commands

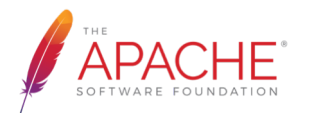

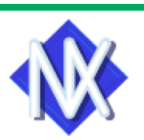

### AT command examples (2/2)

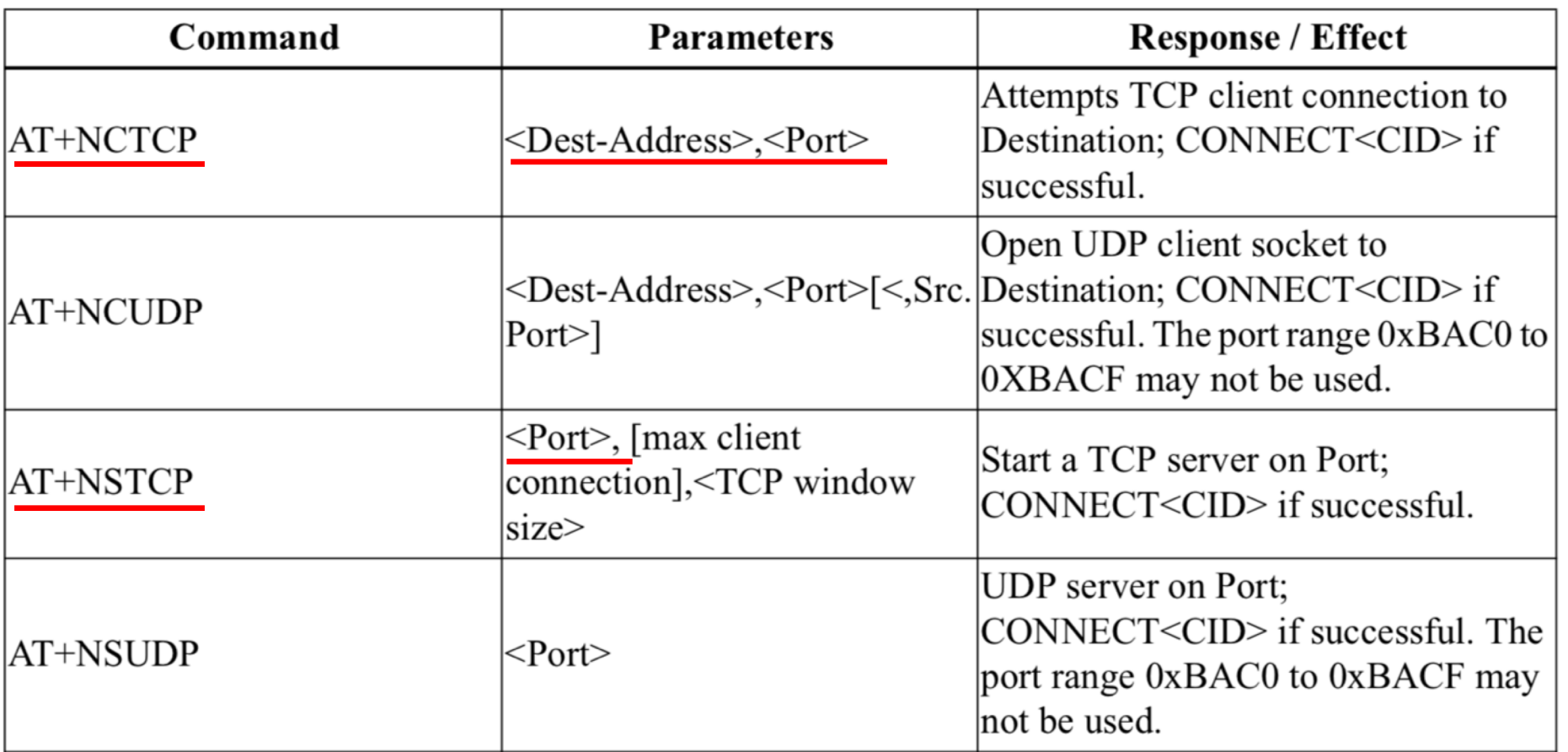

NOTE: AT+NCUDP is not used in the gs2200m driver

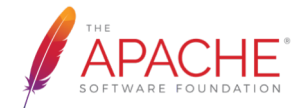

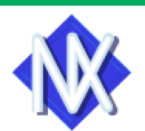

### Actual sequence with example apps

- Initialize GS2200M driver
- § Connect to Wi-Fi network
- § Run DHCP client \*
	- § BULK mode in UDP
	- CID (Connection Identifier)
	- Interrupt and work queue
- Run wget command
	- § BULK mode in TCP
	- § TCP flow control
- § Run telnet daemon

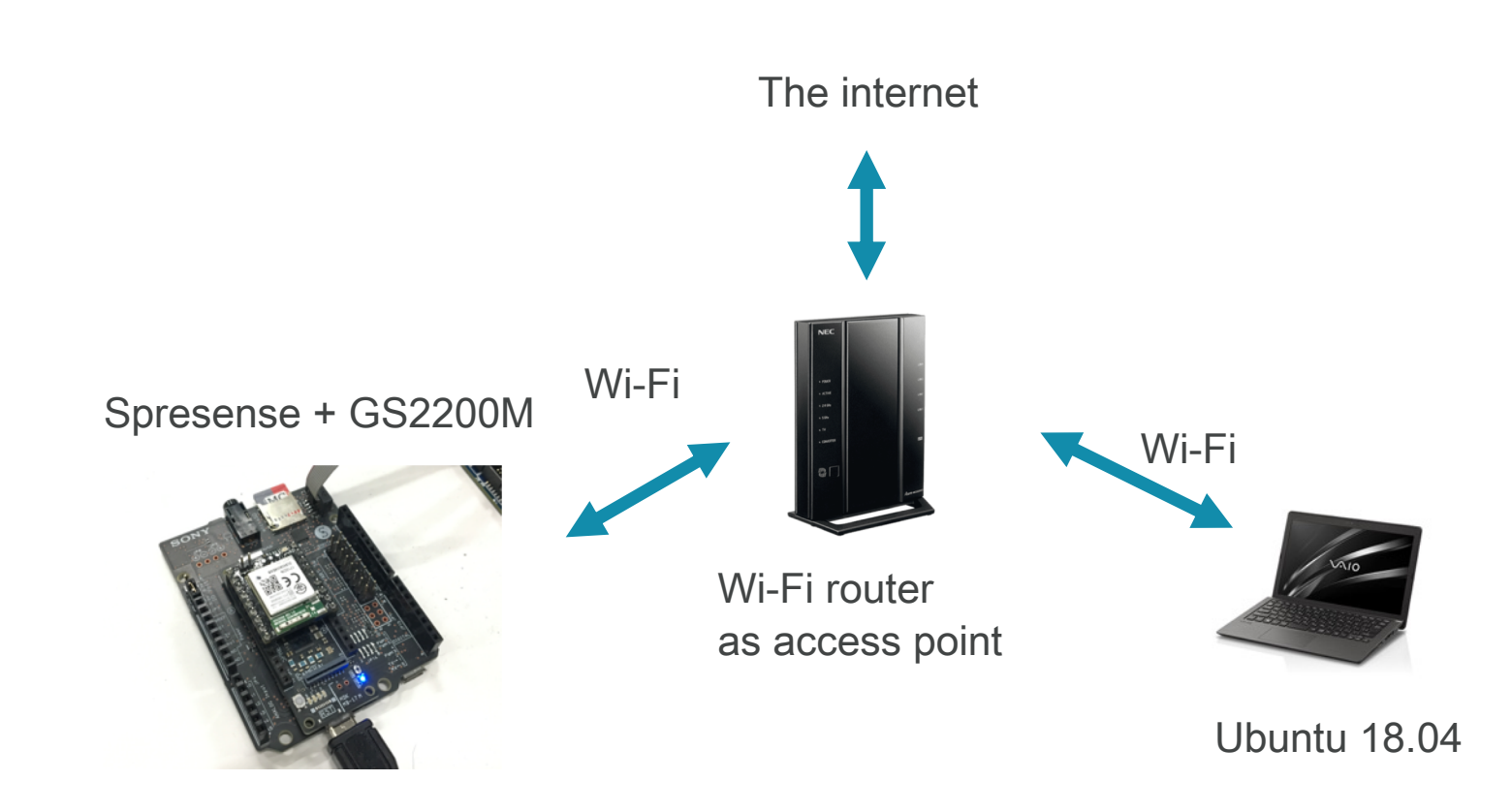

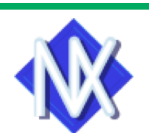

**SON** 

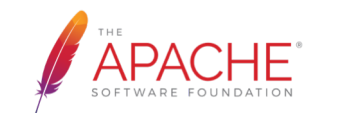

## Driver initialization (1/2)

SON

- board\_gs2200m\_initialize()
	- Called vial board\_app\_initialize()
	- § Change UART2 pins to GPIO
	- § Change eMMC pins to SPI5
	- Call gs2200m\_register()
- § gs2200m\_register()
	- § Call gs2200m\_initialize()
		- Set SPI to mode 1/8 bits/10 MHz
		- § Reset and un-reset the module
	- Call lower->attach(gs2200m\_irq, dev) to attach IRQ

#### (gdb) where

- gs2200m initialize (dev=0xd07f140, lower=0xd0708fc <g wifi lower>) at wireless/gs2200m.c:3169
- 0x0d05ad9c in gs2200m register (devpath=0xd070838 "/dev/gs2200m", spi=0xd0735e4 <g spi5dev>, lower=0xd0708f\ #1 c <g\_wifi\_lower>) at wireless/gs2200m.c:3238
- #2 0x0d04c50c in board gs2200m initialize (devpath=0xd070838 "/dev/gs2200m", bus=5) at src/cxd56 gs2200m.c:280
- #3 0x0d04bc40 in cxd56\_bringup () at board/cxd56\_bringup.c:456
- #4 0x0d04b7d4 in board app initialize (arg=0) at board/cxd56 appinit.c:92
- #5 0x0d032a12 in boardctl (cmd=65281, arg=0) at boardctl.c:326
- #6 0x0d01be2a in nsh initialize () at nsh init.c:103
- #7 0x0d01bde4 in nsh main (argc=1, argv=0xd07a840) at nsh main.c:143
- #8 0x0d018246 in spresense\_main (argc=1, argv=0xd07a840) at board/cxd56\_main.c:55
- 0x0d00a42c in nxtask startup (entrypt=0xd018235 <spresense main>, argc=1, argv=0xd07a840) at sched/task sta\ #9  $rtup.c:165$
- #10 0x0d006746 in nxtask\_start () at task/task\_start.c:147

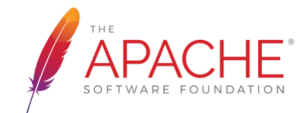

## Driver initialization (2/2)

#### • gs2200m\_start()

- § Wait for GPIO37 to High
- Check boot message
	- § Serial2WiFi App
- Disable echo
	- § ATE0
- Activate RX
	- § AT+WRXACTIVE=1
- Set network interface to 'UP'
- Enable interrupt

```
NuttShell (NSH) NuttX-9.1.0
nsh> ps
  PID PRI POLICY
                   TYPE
                           NPX STATE
                                        EVENT
                                                             STACK COMMAND
                                                   SIGMASK
                   Kthread N-- Ready
                                                   00000000 000000 Idle Task
        0 FIFO
    Θ
     224 FIFO
                   Kthread --- Waiting
                                        Signal
                                                   00000000 002052 hpwork
                   Kthread --- Waiting
                                        Signal
                                                   00000000 002052 lpwork
       60 FIFO
                           --- Running
    3 100 FIFO
                   Task
                                                   00000000 002052 init
                   Task
                           --- Waiting MO empty
    4 200 FIFO
                                                  00000000 001020 cxd56 pm
nsh> ifconfig
        Link encap:Ethernet HWaddr 00:00:00:00:00:00 at UP
leth0
        inet addr:0.0.0.0 DRaddr:0.0.0.0 Mask:0.0.0.0
```
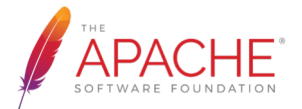

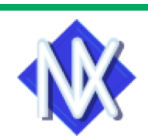

### Connect to Wi-Fi network

#### § Disassociate

#### § AT+WD

- Set to STA mode
	- $\blacksquare$  AT+WM=0
- § Disable DHCP client
	- § AT+NDHCP=0
- § Set address \*
	- $\blacksquare$   $\text{AT+NSET} = . . . .$
- § Get mac address info
	- § AT+NMAC=?
- Join the network
	- $\blacksquare$  AT+WA=...

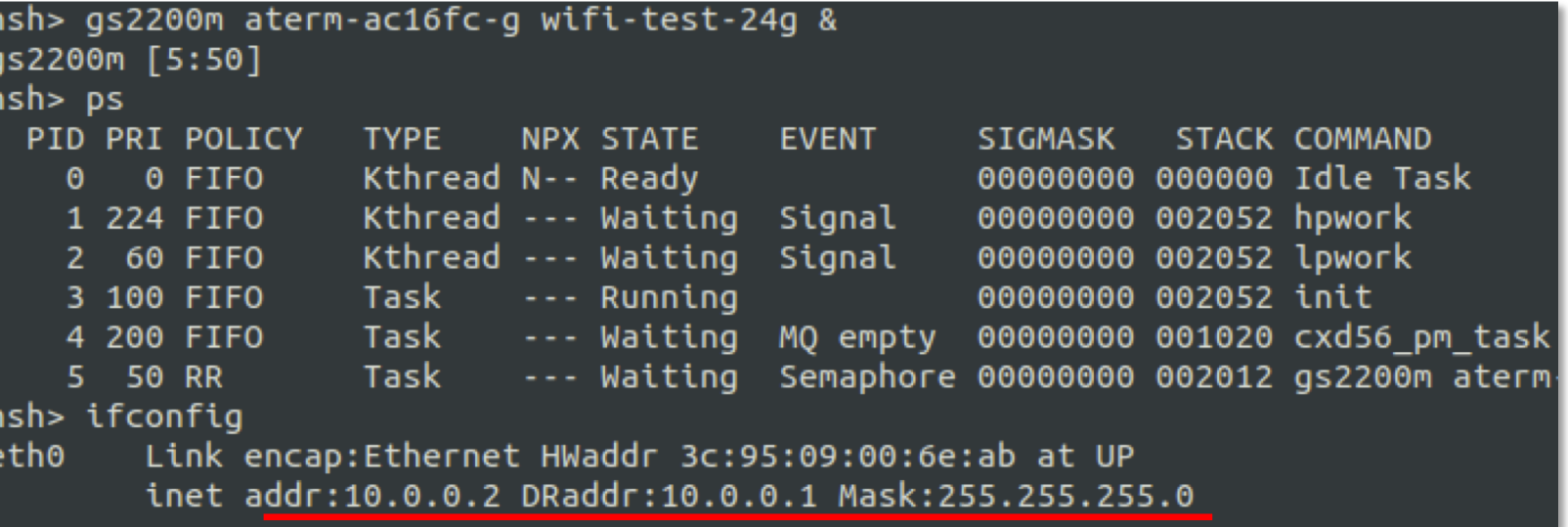

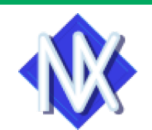

### Run DHCP client (1/3)

- § Run DHCP client
	- § nsh> renew eth0
- Confirm the address with ifconfig
	- § nsh> ifconfig

nsh> renew eth0 nsh> ifconfig Link encap:Ethernet HWaddr 3c:95:09:00:6e:ab at UP eth0 inet addr:192.168.10.21 DRaddr:192.168.10.1 Mask:255.255.255.0

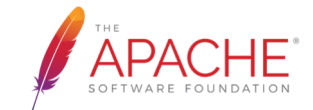

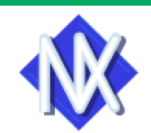

### Run DHCP client(2/3)

- socket() system call
	- socket\_request() in gs2200m daemon is called to allocate usockid.
	- however, no driver call happens.
- ioctl() system call
	- ioctl\_request() in gs2200m daemon is called
		- This call is used for get/set interface info.
	- then call ioctl(..., GS2200M\_IOC\_IFREQ, ...)
- sendto() system call
	- sendto\_request() in gs2200m daemon is called
	- then call ioctl(..., GS2200M\_IOC\_SEND, ...)
	- In the gs2200m driver, start udp server to allocate CID. \*
	- then send specified data as a bulk packet.

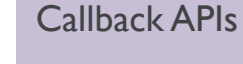

....

socket request() close\_request() connect\_request() sendto request() recvfrom request()

SON

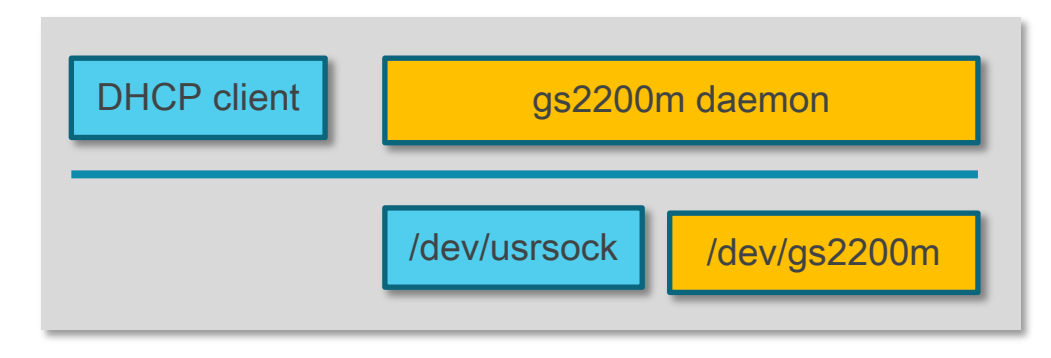

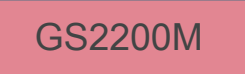

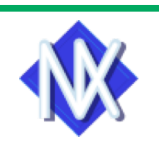

### Run DHCP client(3/3)

- recvfrom() system call
	- recvfrom() is blocked until a new packet is received.
	- If a new packet arrives, gs2200m\_irq() is called then gs2200m\_irq\_worker() is called.
	- In gs2200m\_irq\_worker(), it receive the new packet and post semaphore to notify userland.
	- recvfrom\_request() in gs2200m daemon is called then call ioctl(..., GS2200M\_IOC\_RECV, ...)
	- In the gs2200m driver, copy the packet to caller's buffer.
	- recvfrom() is unblocked and return to caller.
- close() system call
	- close\_request() in gs2200m daemon is called.
	- then call ioctl(..., GS2200M\_ICO\_CLOSE, ...)
	- In the gs2200m driver, issue AT+NCLOSE to deallocate the CID

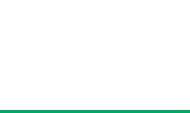

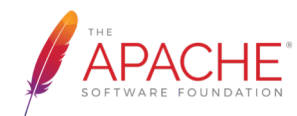

### CID (Connection Identifiers) in GS2200M

- Once associated, the GS node supports instances of four types of network entities: TCP client, TCP server, UDP client and UDP server.
- Each client, or server, is associated with one or more of a possible 16 Connection Identifiers, where the CID is a single hexadecimal number.
- More than one such entity can exist simultaneously; and a TCP server can have multiple connections, each with its own CID.

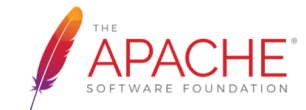

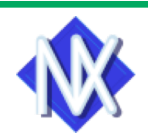

#### BULK mode in UDP

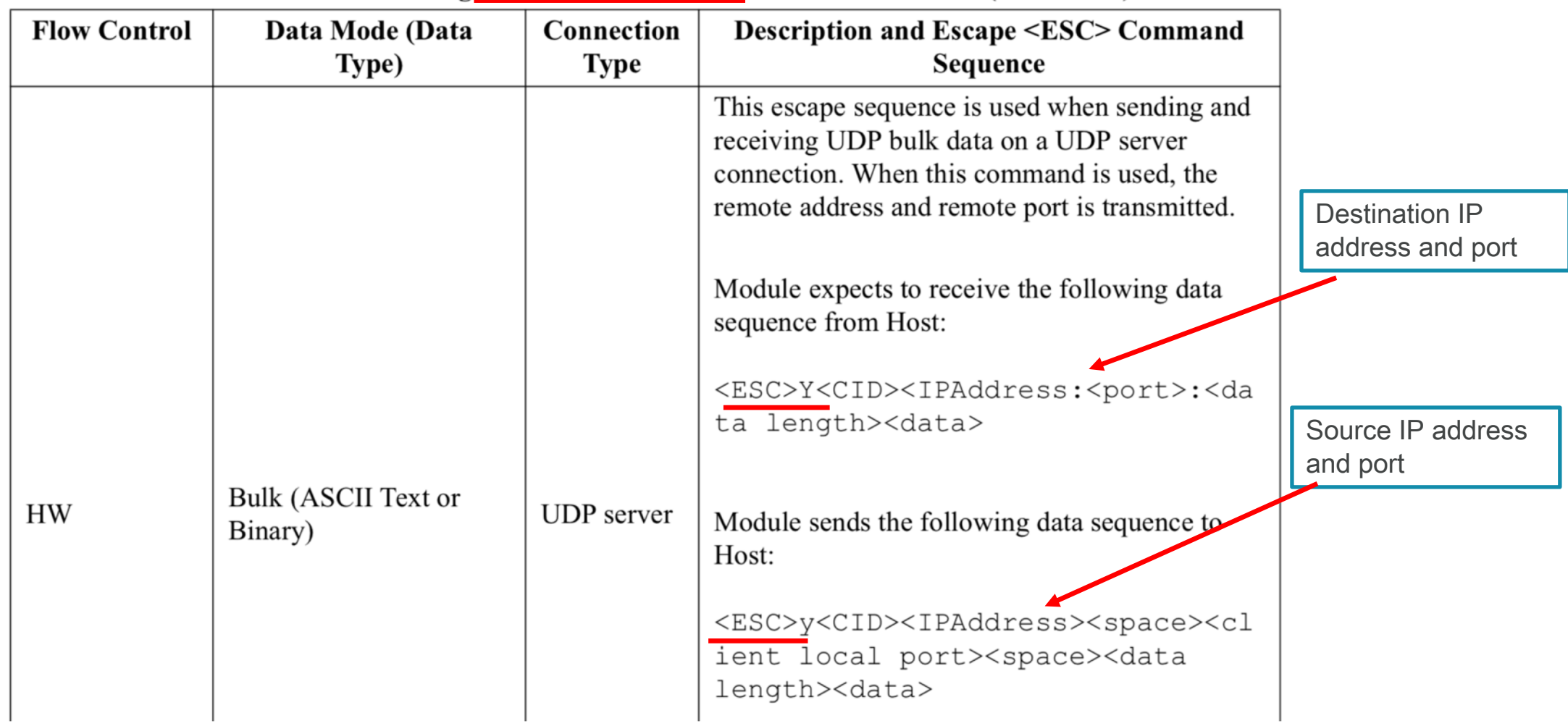

#### Table 214 Data Handling Using ESC Sequences on UART Interface (Continued)

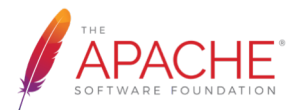

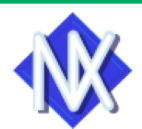

### Interrupt and work queue

#### § gs2200m\_irq() : interrupt handler (top half)

- Disable interrupt
- § Kick the work queue
- § gs2200m\_irq\_worker() : work queue handler (bottom half)
	- § Receive a packet and if CID in the packet is valid, add it to the packet queue
	- § If CONNECT packet is received (i.e. accept() should be unblocked), then validate the CID
	- § If DISCONNECT packet is received (i.e. TCP passive close case), then invalidate the CID
	- If the packet is pushed to the queue, set POLLIN event to unblock poll() in gs2200m daemon
	- Enable interrupt

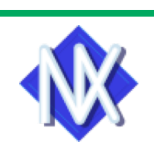

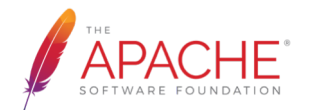

## Run wget command (1/2)

- Run wget command
	- § nsh> wget http://...
- Check the downloaded file
	- § nsh> cat index.html

```
nsh> cd /mnt/sd0
nsh> ls -l
/mnt/sd0:
nsh> wget http://example.com/index.html
nsh> ls -l
/mnt/sd0:
                1256 index.html
 -<sub>FW</sub>-<sub>FW</sub>-<sub>FW</sub>-</sub></sub>
nsh> cat index.html
<!doctype html>
<html>
<head>
    <title>Example Domain</title>
    <meta charset="utf-8" />
    <meta http-equiv="Content-type" content="text/html; charset=utf-
    <meta name="viewport" content="width=device-width, initial-scale
    <style type="text/css">
    body {
        background-color: #f0f0f2;
        margin: 0;
        padding: 0;
         font-family: -apple-system, system-ui, BlinkMacSystemFont,
```
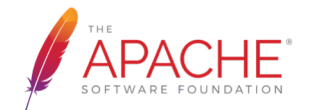

## Run wget client (2/2)

- Daemon & Driver sequence is similar to DHCP client case.
	- § However, wget uses TCP (not UDP), so connect() system call and read() system calls are used
- connect() system call
	- connect\_request() in gs2200m daemon is called
	- then call ioctl(..., GS2200M\_IOC\_CONNECT, ...)
	- In the gs2200m driver, start TCP client in GS2200M and obtain a new CID
- read() system call
	- read() is blocked until a new packet is received.
	- If a new packet is received, finally recvfrom\_request() in gs2200m daemon is called
	- then call ioctl(..., GS2200M\_IOC\_RECV, ...)
	- In the gs2200m driver, copy packet (up to the specified length) to caller's buffer.
	- If a packet still exists for the CID, then notify userland

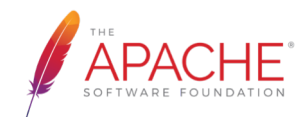

#### BULK mode in TCP

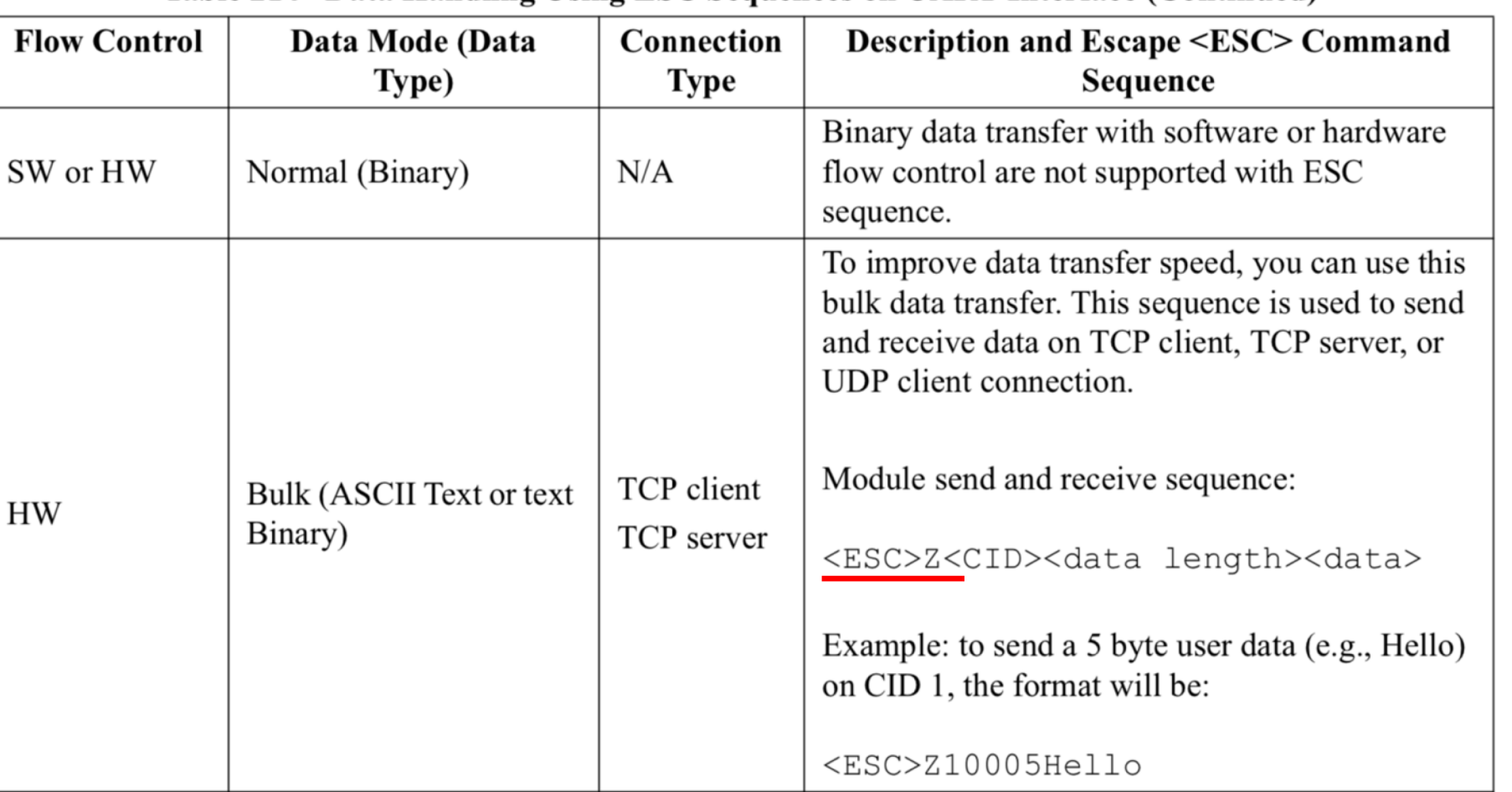

#### Table 214 Data Handling Using ESC Sequences on UART Interface (Continued)

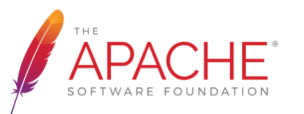

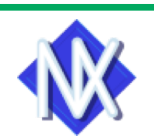

### TCP flow control

- § TCP flow control is needed to avoid out of memory when receiving a large data
	- § Currently TCP flow control commands for Serial-To-Wi-Fi are not used
- Instead, TCP flow control is done based on total bulk packet size
	- If the total bulk packet size exceeds a threshold (e.g. 8KB), interrupt for GS2200 is disabled until the size is less than the threshold.

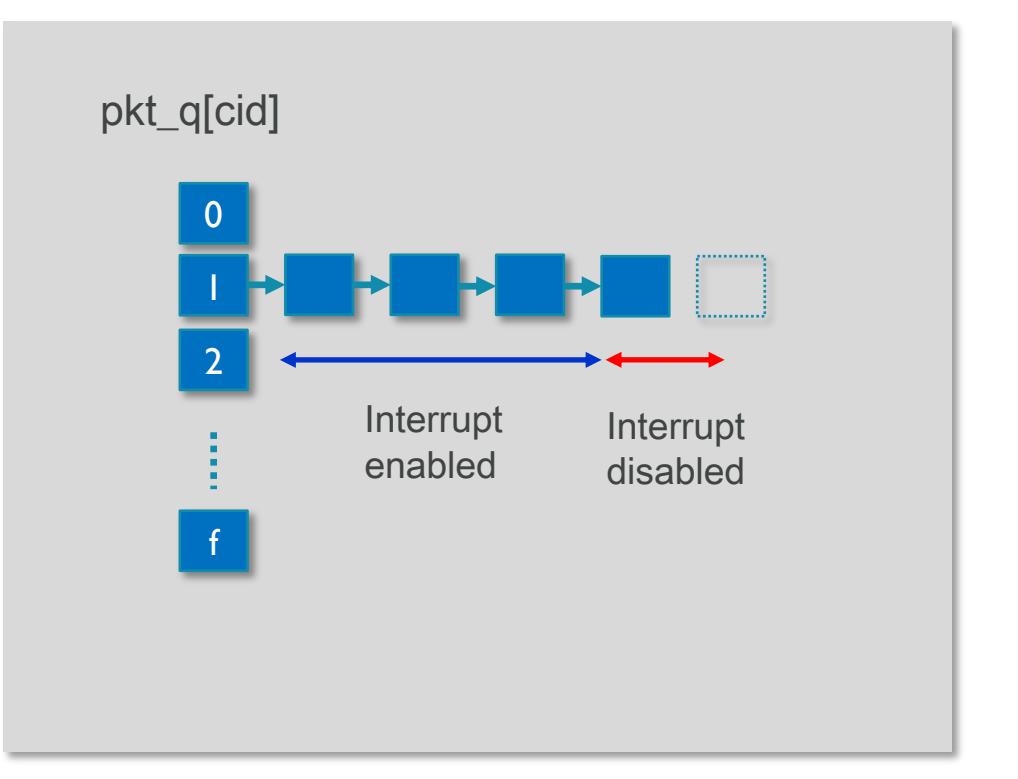

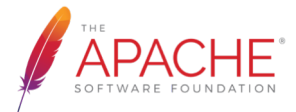

## Run telnet daemon (1/2)

#### SON

- On NuttX console
	- § nsh> ifconfig
	- § nsh> telnetd &
- § On Ubuntu
	- § \$ telnet 192.168.10.21
	- After logging into NuttX
	- § nsh> uname –a
	- § nsh> ps

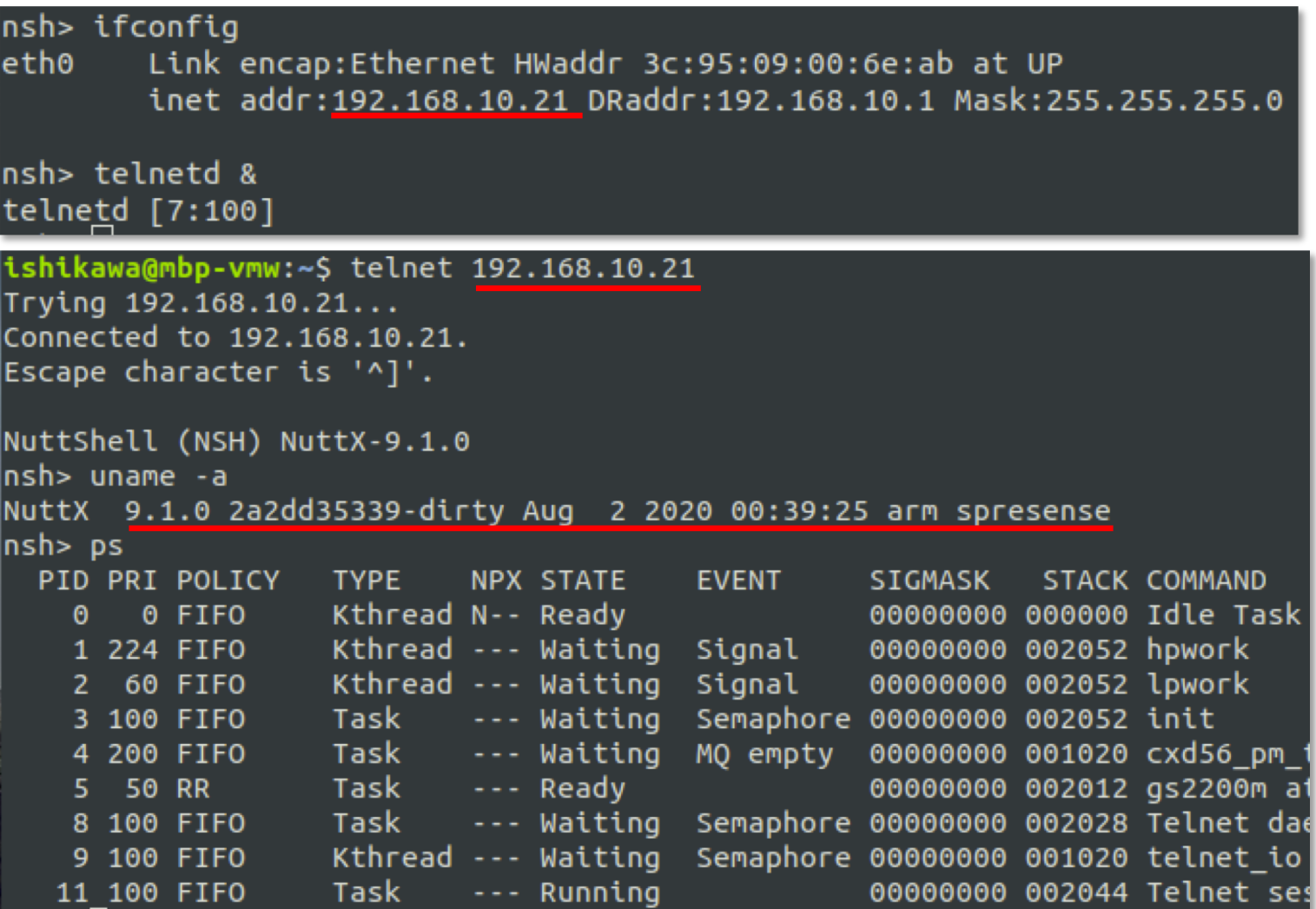

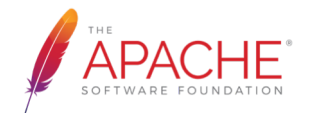

### Run telnet daemon (2/2)

- § Both DHCP client and wget command were UDP client and TCP client respectively.
	- § However, telnet daemon is a TCP server program, so following system calls are newly used.
- bind() system call
	- bind\_request() in gs2200m daemon is called.
	- Then call ioctl(..., GS2200M\_IOC\_BIND, ...) to create a TCP server in GS2200M
- listen() system call
	- listen\_request() in gs2200m daemon is called but do nothing special.
- accept() system call
	- accept\_request() in gs2200m daemon is called with server's CID
	- then call ioctl(..., GS2200M\_IOC\_ACCEPT,...) to accept connection
	- In the driver, remove the CONNECT packet

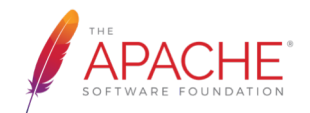

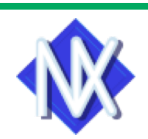

Wi-Fi

33

Spresense + GS2200M

NuttX 9.1.0

#### The internet

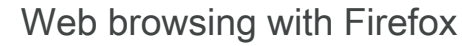

**SONY** 

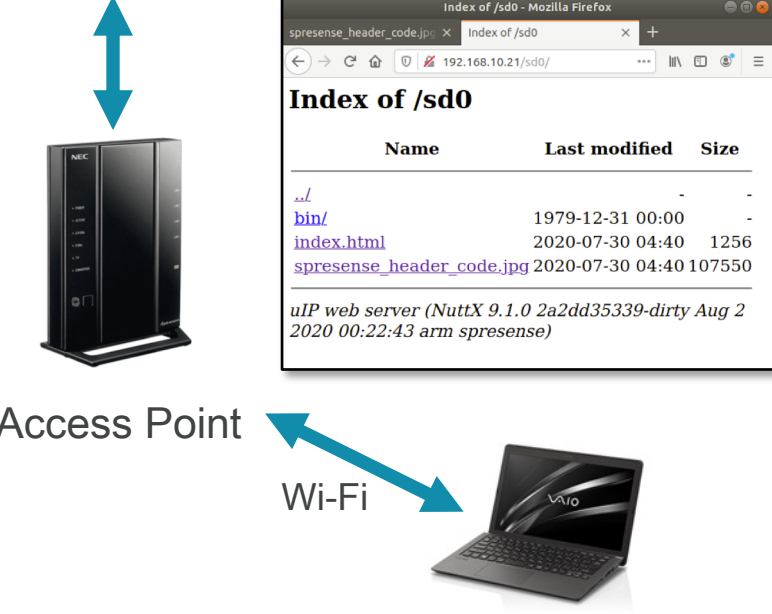

Ubuntu 18.04

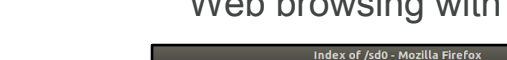

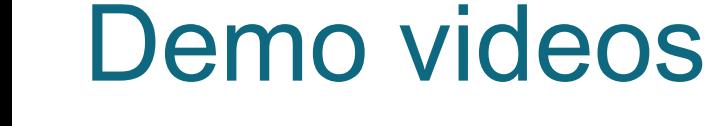

- § Spresense + GS2200M
	- Run gs2200m deamon to connect to AP
	- Run telnetd and logging in from PC
	- Run webserver and access from PC
	- Run nxplayer for audio streaming from PC
	- Run wget to receive a file from the Internet
	- Run a downloaded ELF app from PC

# NuttX Online Workshop

Any Angeles Company of the Company of the Company of the Company of the Company of the Company of the Company of The Company of The Company of The Company of The Company of The Company of The Company of The Company of The

# Thank you!

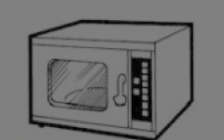

**M** 

APACHE

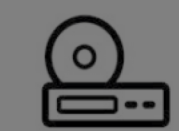

 $\mathbf{L}$